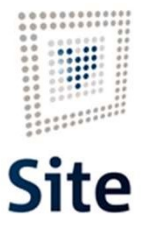

Plataforma Site

### COMUNICACIONES Y NOTIFICACIONES EN SITE Anulación de notificaciones

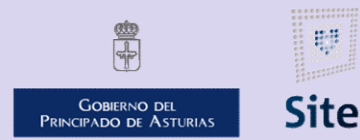

985 668 947

DIRECCIÓN GENERAL DE SEGURIDAD Y ESTRATEGIA DIGITAL

Calle Trece Rosas 2. Planta Quinta 33005 Oviedo. Principado de Asturias Plataforma Site

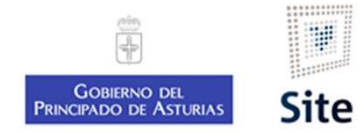

2

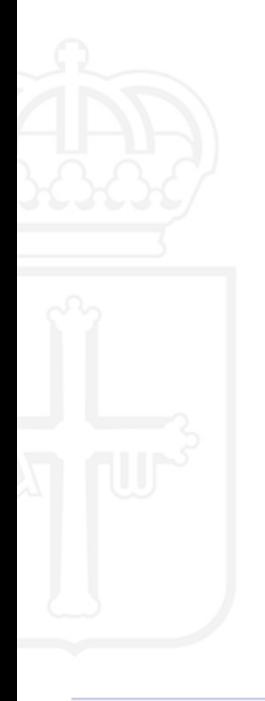

### Anulación de notificaciones

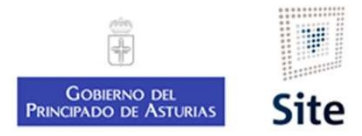

### Anulación de notificaciones

Plataforma Site<br>
Siempre que se anule una notificación, se elimina ésta del buzón de la sede (sin embargo, el mensaje de correo<br>
electrónico que informa al interesado de que tiene una notificación pendiente en su buzón, ha Plataforma site<br> **Anulación de notificaciones**<br>
Siempre que se anule una notificación, se elimina ésta del buzón de la sede (sin embargo, el mensaje de correo<br>
electrónico que informa al interesado de que tiene una notifi anular). Plataforma Site<br> **Anulación de notificaciones**<br>
Siempre que se anule una notificación, se elimina ésta del buzón de la sede (sin embargo, el mensaj<br>
electrónico que informa al interesado de que tiene una notificación pendi **En el caso de Notificaciones**<br>
Siempre que se anule una notificación, se elimina ésta del buzón de la sede (sin embargo, el mensaje de correo<br>
electrónico que informa al interesado de que tiene una notificación pendiente **intervención de notificaciones**<br> **intervención de notificación**, se elimina ésta del buzón de la sede (sin embargo, el mensaje de correo<br>
etrónico que informa al interesado de que tiene una notificación pendiente en su b

- -
- **nulación de notificaciones**<br>
mpre que se anule una notificación, se elimina ésta del buzón de la sede (sin embargo, el mensaje de correo<br>
ctrónico que informa al interesado de que tiene una notificación pendiente en su bu re que se anule una notificación, se elimina esta del buzon de la sede (sin embargo, el mensaje de correo poinco que informa al interesado de que tiene una notificación pendiente en su buzón, ha sido enviado y no se puede<br> nnco que informa al interesado de que tiene una notificación pendiente en su buzon, ha sido enviado y no se puede<br>
el momento en que se realice la anulación, el envío papel:<br>
el caso de **NOTIFICACIONES FEHACIENTES EN DIFER** el momento en que se realice la anulación, el envío para el caso de **NOTIFICACIONES FEHACIENTES EN DIFE**<br>ervención para el usuario una vez lanzada la actuación<br>Si la CANCELACIÓN TIENE LUGAR ANTES DE LA FINALI:<br>como "*Envia*

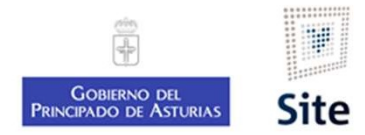

### Anulación de notificaciones

- Plataforma Site<br> **Anulación de notificaciones<br>
EN EL CASO DE NOTIFICACIONES FEHACIENTES EN INMEDIATO<br>
EL CIE gestiona estas notificaciones a partir de una consulta a la base de datos.<br>
S** EN EL CASO DE NOTIFICACIONES FEHACIENTES EN INMEDIATO<br>El CIE gestiona estas notificaciones a partir de una consulta a la base de datos.<br>• Si la CANCELACIÓN DE LA NOTIFICACIÓN SE REALIZA CON ANTERIORIDAD a la ejecución de e rma Site<br> **Ilación de notificaciones<br>
EL CASO DE NOTIFICACIONES FEHACIENTES EN INMEDIATO<br>
CIE gestiona estas notificaciones a partir de una consulta a la<br>
Si la CANCELACIÓN DE LA NOTIFICACIÓN SE REALIZA CON A<br>
Si la CANCEL** • Si la CANCELACIÓN DE LA NOTIFICACIÓN SE REALIZA CON ANTERIORIDAD a la ejecución de esta consulta la carta no<br>• Si la CANCELACIÓN DE LA NOTIFICACIÓN SE REALIZA CON ANTERIORIDAD a la ejecución de esta consulta la carta no<br> Esta consulta, como regla general se realiza durante la mañana del día siguiente a la creación de esta consulta la carta no saldrá a reparto<br>
El CIE gestiona estas notificaciones a partir de una consulta a la base de datos **INTERT ACT ACT THE CASO DE NOTIFICACIONES**<br>
FINEL CASO DE NOTIFICACIONES FEHACIENTES EN INMEDIATO<br>
FICIE gestiona estas notificaciones a partir de una consulta a la base de datos.<br>
• Si la CANCELACIÓN DE LA NOTIFICACIÓN S
	-

■ EN EL CASO DE NOTIFICACIONES FEHACIENTES EN INMEDIATO<br>
El CIE gestiona estas notificaciones a partir de una consulta a la base de datos.<br>
→ Si la CANCELACIÓN DE LA NOTIFICACIÓN SE REALIZA CON ANTERIORIDAD a la ejecución electrónica.

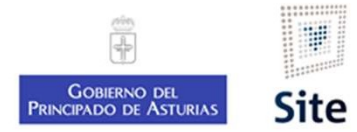

### Anulación de notificaciones Detalle de la notificación

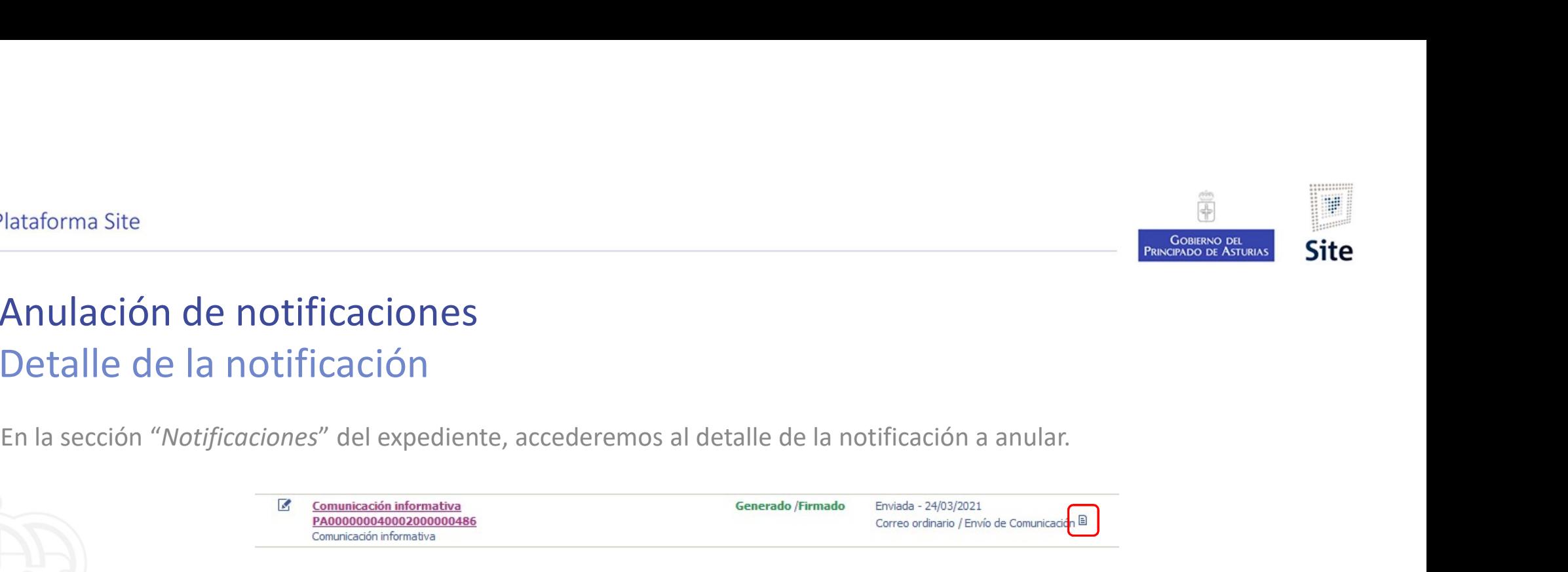

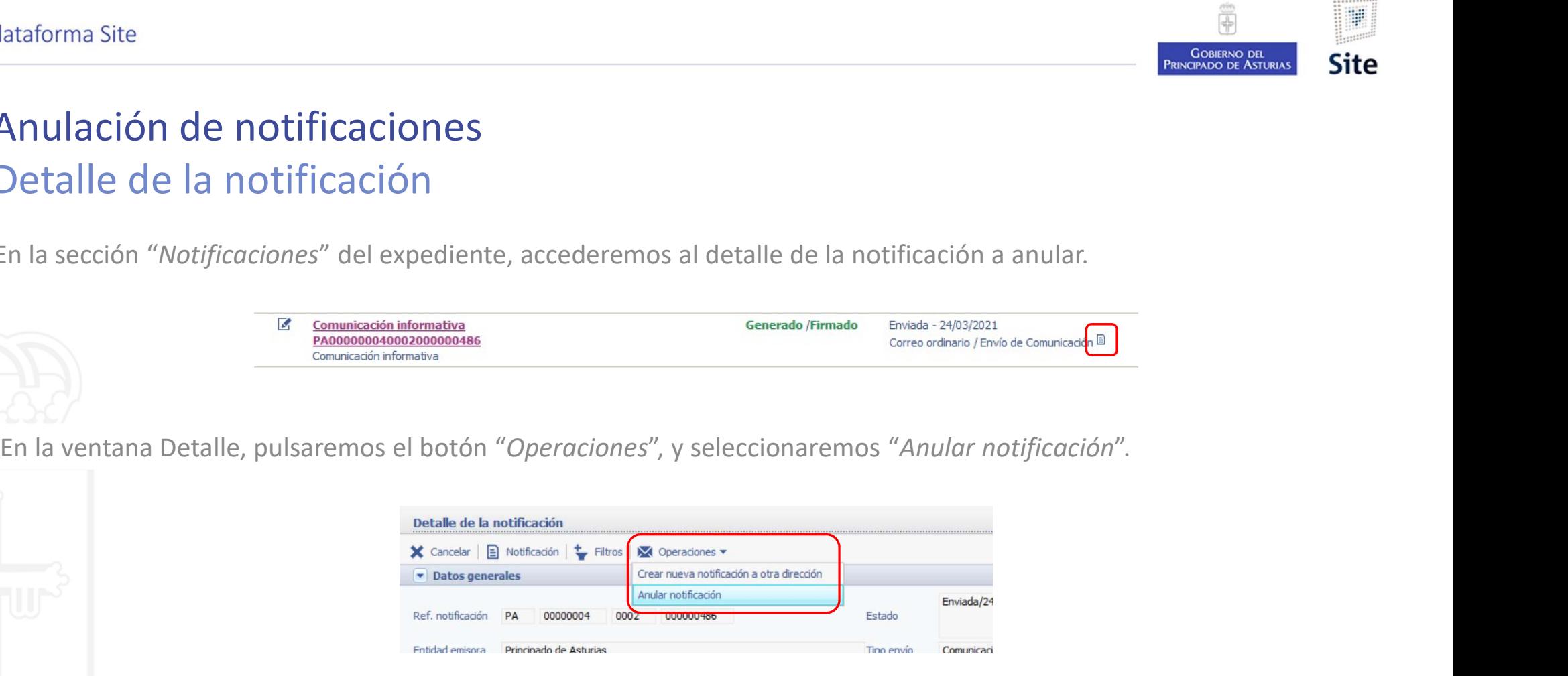

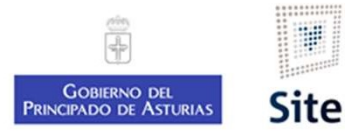

### Anulación de notificaciones Motivo de la anulación

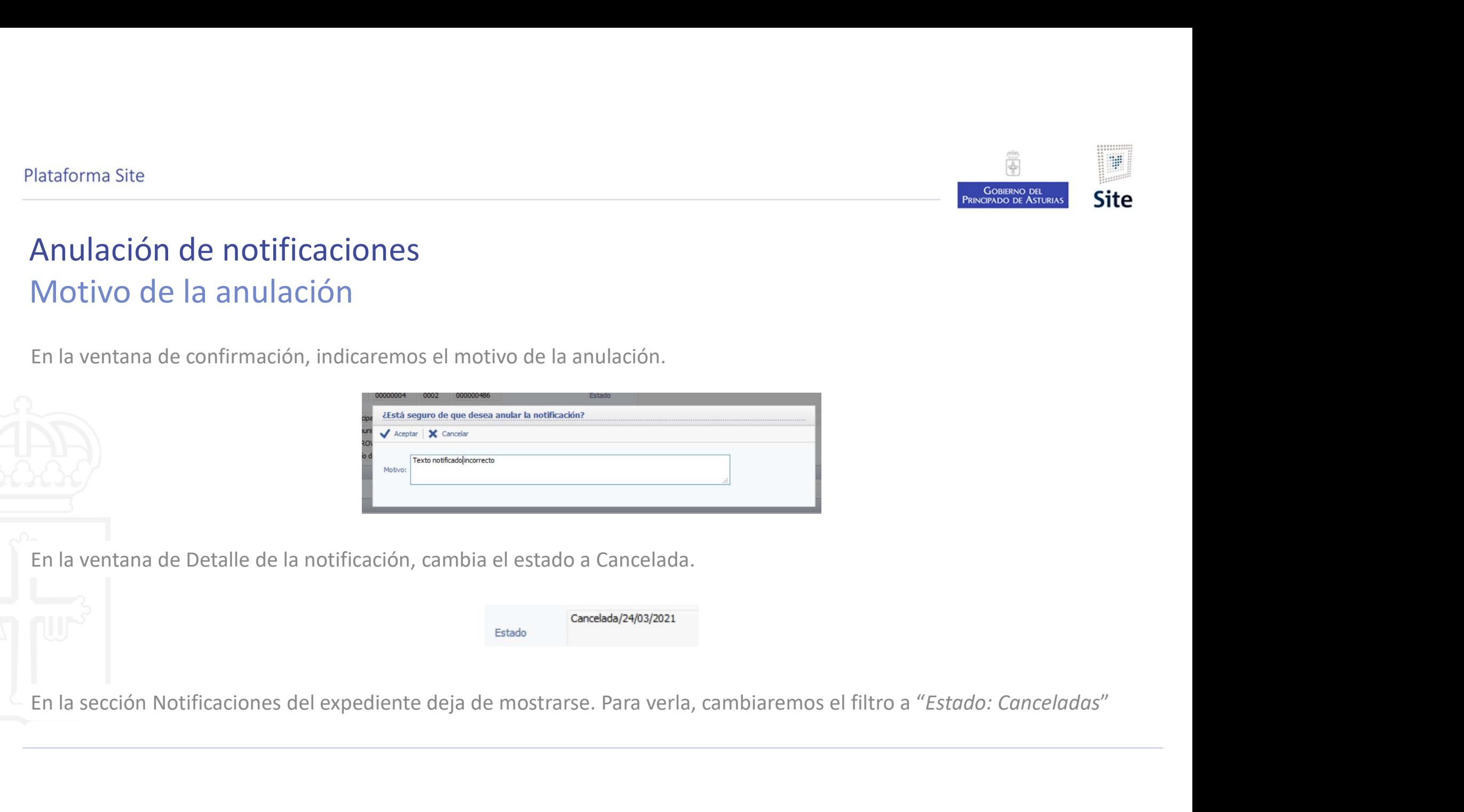

Plataforma Site

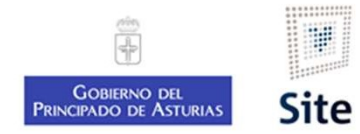

7

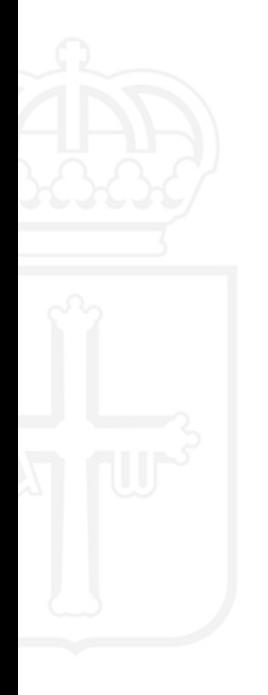

# EN PRESENTACIÓN de notificaciones

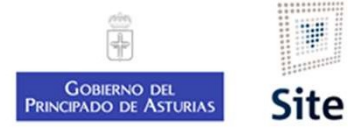

### Plataforma Site<br>Desanulación de notificaciones<br>Mostrar las notificaciones anuladas<br>En la sección "*Notificaciones*" del expediente, aplicaremos el filtro "*Cance* Mostrar las notificaciones anuladas Plataforma Site<br>
Desanulación de notificaciones<br>
En la sección "Notificaciones" del expediente, aplicaremos el filtro "Cancelada".<br>
En la sección "Notificaciones" del expediente, aplicaremos el filtro "Cancelada".

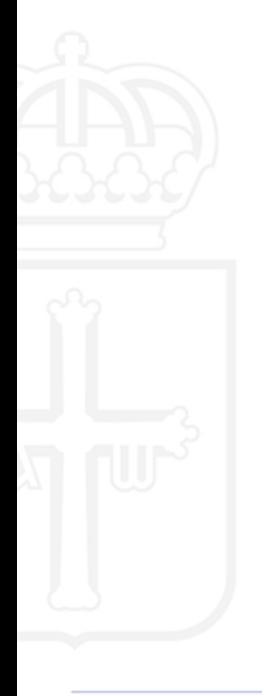

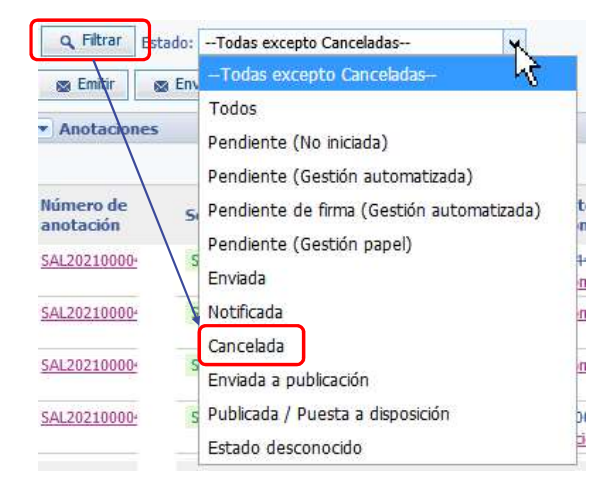

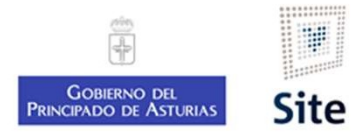

## Plataforma Site<br>Desanulación de notificaciones<br>Detalle de la notificación<br>En la sección "Notificaciones" del expediente, accederemos al detalle de Detalle de la notificación

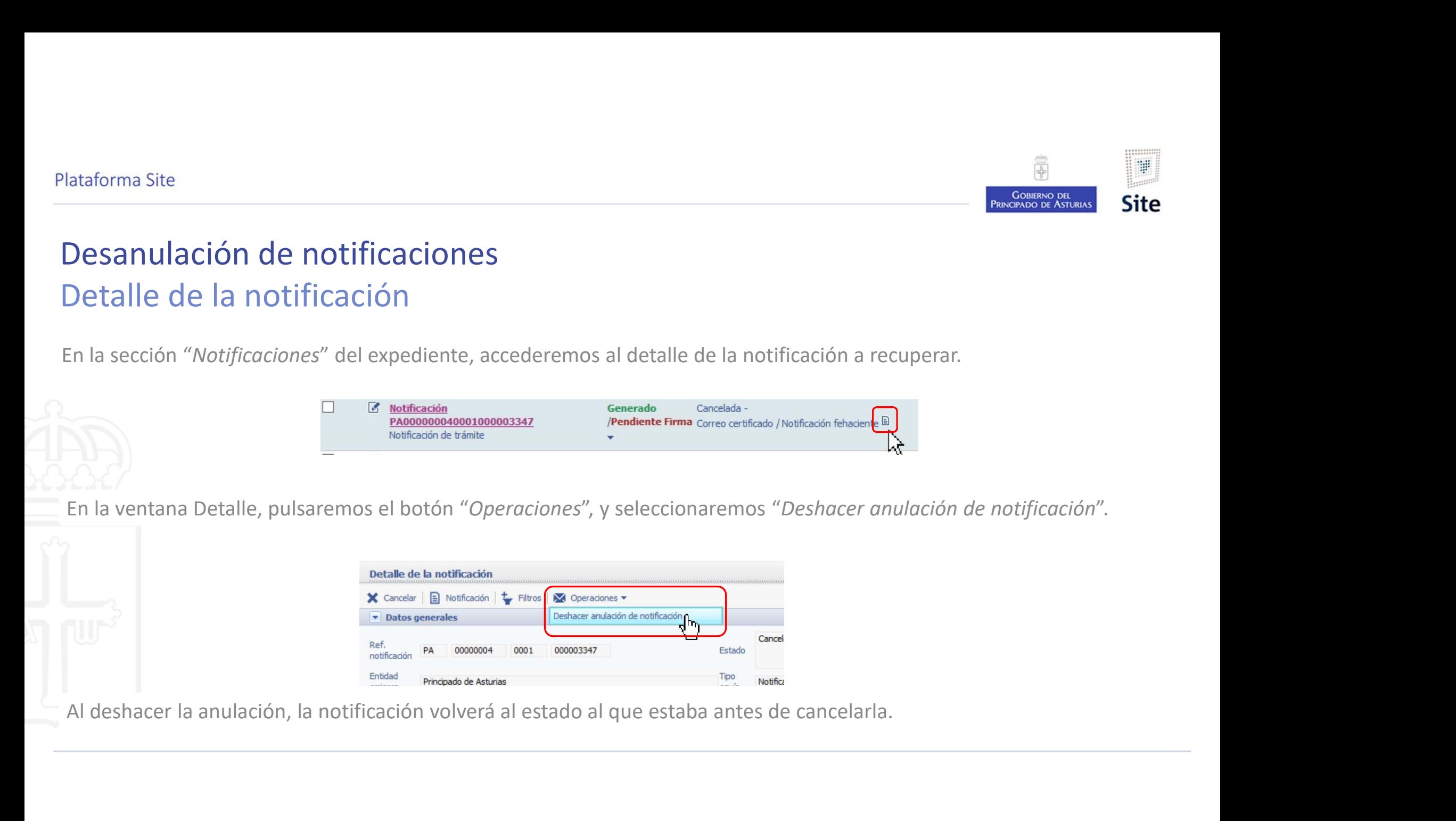

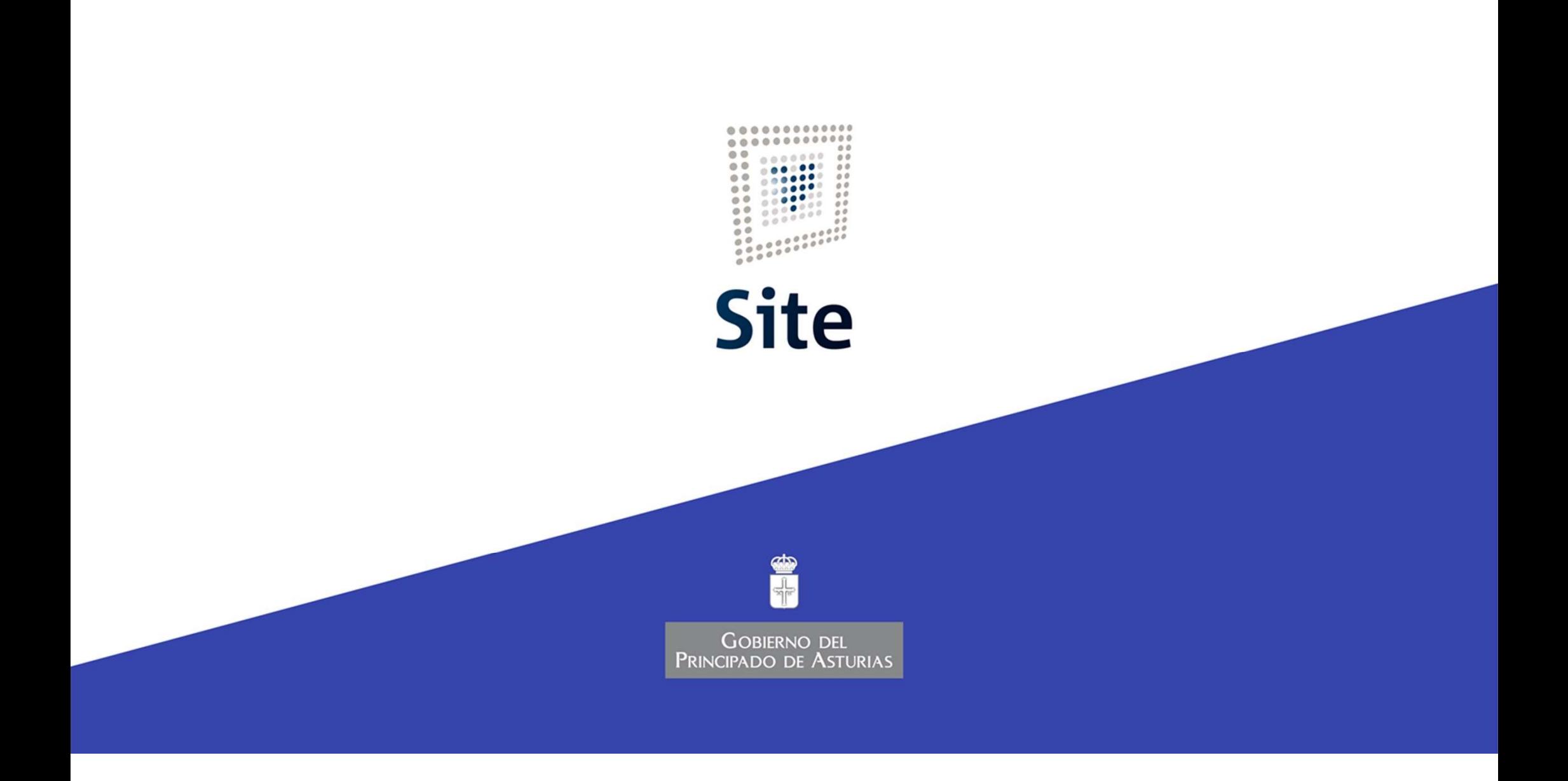